# *InSite*

# *Release Notes*

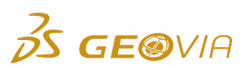

Last Modified: Tuesday, March 19, 2019

# *InSite 4.7.1.1*

## *Enhancements*

## *Reporting*

## *Generate ad hoc reports in reduced time*

In the *InSite Configuration* tool, on the *InSite Business Intelligence > BI Solution > Deploy a new BI Solution > Deploy a new BI Solution* form, you can use the new *Cube Processing Schedule* area to generate ad hoc reports in reduced time, and process data for a specific date range.

#### *Operational Data*

#### *Change in the default option on the Edit Data Rejects form*

On the *Activity Data Rejects* page, when you click the *Edit* icon to open the *Edit Data Rejects* form, the *Add New* option is now selected by default, instead of the *Use Existing* option.

#### *Perform bulk operation on the activity events without selecting them*

In the *Data Enquiry* > *Activity Events* grid, when you update, approve, delete, and recalculate the activity events without selecting any row, the following options are now selected by default:

- *Update all* on the *Update Activity Events* form
- *Approve all* on the *Approve Activity Events* form
- *Delete all* on the *Delete Activity Events* form
- *Recalculate all* on the *Recalculate Activity Events* form

# *Issues Fixed*

## *Stockpile Management*

*Issues related to the trend and charts on the Stockpile Management page*

On the *Stockpile Management* page:

- Previously in some cases, the trend in the *Timeline* area and the charts in the *Charts* area •were not displayed. This issue is now resolved.
- $\bullet~$  Previously, when the survey data and balance data were available for a date, the chart was displayed incorrectly. This issues is now resolved. When the survey data and balance data is available for a date, only the survey data is now plotted and the chart is displayed correctly.
- *The activity events were displayed incorrectly in the error message when the calculations failed for multiple activity events*

On the *Stockpile Management* page, when you calculate balance and the calculations fail for multiple activity events, the activity events are now displayed correctly with a comma (as a separator) in the error message.

*An incorrect error message was displayed when the calculations failed for activity events*

Previously, if the calculations failed for activity events while saving a survey on the *Stockpiles* page, an incorrect error message was displayed stating that the survey update failed. This issue is now resolved, and a correct error message is now displayed stating that the survey is saved but the activity events cannot be calculated.

*The Clone stockpile measures icon was displayed for the materials for which the*   $\bullet$ *stockpile measures were not configured*

On the *Stockpile Measures* <sup>&</sup>gt;*Site Materials* grid, the *Clone stockpile measures* icon is now displayed only for the materials for which the stockpile measures are configured.

#### *Operational Data*

*The master data could be activated with the Modify or Delete policy on the Activity Data Rejects page*

On the *Activity Data Rejects* page, you can now activate the master data only if you have the *Create* policy for the *AddNewMasterData* permission, along with the *Modify* or *Delete* policy for the *ActivityDataRejects* permission.

*An error message was displayed when you selected the Site list on the Data Enquiry page*

When you navigate to the *Data Enquiry* page, the loading icon is displayed until all the options in the *Site* list are populated. You can now select the *Site* list only after all the options are populated. Therefore, the error message *No data to display* is no longer displayed.

#### *Reporting*

#### *The ETL job failed when the maximum file size of 4 GB was exceeded*

When you process the Cube, the ETL job no longer fails when the maximum file size of 4GB is exceeded, as the maximum file size is now increased.

## *The Plan Material Type column displayed Unknown in the Cube when the Material column was blank on the Planning page*

Previously, on the *Planning* page, when you selected a value in the *Material Type* column but did not select a value in the *Material* column, the *Plan Material Type* column displayed *Unknown* value in the Cube. This issue is now resolved and the *Plan Material Type* column now displays a material type even when the *Material* column is blank.

#### *Null values were displayed as zero values in the ad hoc reports*

Previously, null values in the InSite Operational database were changed to zero values in the InSite data warehouse. This issue is now resolved and null values are no longer displayed as zero values in the ad hoc reports.

## *Shift Management*

*The planning and integration data was rejected for a site even if the site did not have an accounting period lock*

Previously, the planning and integration data was rejected for a site even if the site did not have an accounting period lock, when another site had an accounting period lock for the same period. This issue is now resolved, and the accounting period lock now locks data only for the specified site.

## *Material Balance*

## *The material balance was calculated incorrectly for some cases*

Previously, when the stockpile adjustment values were duplicated or incorrect, the material balance was calculated incorrectly. This issue is now resolved and the material balance is calculated correctly.

## *Dashboards*

#### *The dashboard page was not displayed when the dashboard name contained a space*

Previously, when the name of a dashboard page contained a space and you navigated to that page, it was not displayed. This issue is now resolved and you can now view dashboard pages that contain one or more spaces in the name.

## *Installation*

# *An error message was displayed when you installed the InSite client cumulative update*

When you click the *Install Desktop Apps* option, the *InSiteClientSetupFiles.zip* folder is now downloaded. For cumulative updates, this zip folder contains the correct version of *.msi* and *.msp* files, and the error message is no longer displayed. Also, for other cases, this zip folder contains the correct version of *.msi* file.